# More Advanced LATEX

How to do 'difficult' things

Tuesday 21st July 2009 10:00–12:30

### **1 Initial Setup**

- 1.1. Make sure that you can run MikTEX on the computer that you are logged in to:
	- (a) for TFXnicCenter users: you should make sure that you can run both pdfL $F$ TFX and XELATEX. If you don't have a XELATEX profile, copy the pdfLATEX one and modify the executable specified from pdflatex.exe to xelatex.exe, leaving everything else alone.
	- (b) for command-line users: Cygwin should simply allow you to run the various executables (such as tex and latex) directly from the command-line. If you get stuck at an input prompt, such as '\*\*', typing \endinput or \bye might help you get out of it; a '?' prompt should exit given x or q.
	- (c) for GNU Emacs users: you're on your own; unfortunately, the AUCTEX mode<sup>1</sup> for editing and processing L<sup>AT</sup>EX is not installed. It's possible that a shell within Emacs has the right paths, or not. Good luck!
- 1.2. One thing that will probably cause annoyance at some point is that viewing an output document in the Adobe Acrobat PDF viewer prevents that document from being overwritten by L<sup>AT</sup>EX. If you feel confident, try producing a PDF document from L<sup>AT</sup>EX in your public\_html subdirectory of your home directory on igor, which should be mounted as the G drive, and viewing the output document through a web browser.

## **2 Graphics**

- 2.1. This part explores the capabilities of TikZ for the construction of graphics.
	- (a) Generate a document containing a plot of the function  $f(x) = x^2$  for *x* from -10 to +10. Label your axes appropriately.
	- (b) A set of data files tabulating the Sound Pressure Levels for equal loudness at different audio frequencies is provided. Generate a graph illustrating these data.
	- (c) Ti*k*Z can also do 'three-dimensional' diagrams, simply by giving points that need it a third coördinate . Below is a diagram illustrating the Euclidean distance between *P* and *Q* in three-dimensional space; have a go at reproducing it.

<sup>&</sup>lt;sup>1</sup>Highly recommended!

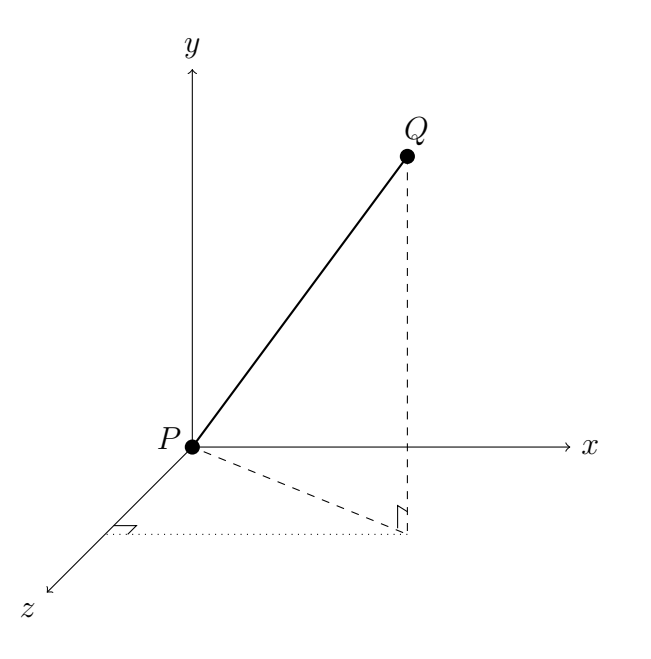

#### **3 Fonts**

3.1. This part explores the capabilities of pdfL $ATEX$ :

- (a) Using pdfL<sup>AT</sup>EX create a document with a number of paragraphs, setting each in a different font shape or weight (*e.g.* italic, roman, sans-serif, bold, small caps, oblique, typewriter). You may wish to generate or otherwise acquire some filler text; an Internet search for "lorem ipsum" may prove helpful.
- (b) Examine the effects of using the utopia, charter and times L<sup>AT</sup>EX packages in your document.
- 3.2. This part explores the capabilities of XqLTFXand the fontspec package:
	- (a) First, take your document from part 3.1, and try running it through  $X\sharp\mathcal{L}T\sharp X$  with and without the various font packages. Do any of them work?
	- (b) The fontspec package allows  $X \in \mathbb{R}$  to work with any installed font. Usually, using such a font is as straightforward as using the fontspec package in the document preamble, and then defining the main font for a document with, for example, \setmainfont{Georgia}<sup>2</sup>. Try setting the main font of your document to a different family.
	- (c) Selecting a font within a document is done with the \fontspec command: for example \fontspec{Arial}. Play a bit with setting portions of your document to different fonts.

<sup>&</sup>lt;sup>2</sup>The Georgia font is one of the 'core fonts for the web' originally distributed by Microsoft. It also happens to be one of the fonts in Goldsmiths' house style guidelines.

- (d) The fontspec package allows accessing advanced features of OpenType fonts, such as alternate forms, contextual swashes, and rare ligatures. There are at least two OpenType fonts with interesting features installed on the lab machines: Linux Libertine O, which is a freely-available font, and Warnock Pro from Adobe. Try setting your document in those fonts, giving the \fontspec command options such as:
	- Numbers=Oldstyle and/or Numbers=SlashedZero
	- Ligatures=Rare and/or Ligatures=NoCommon
	- UppercaseSmallCaps
	- Contextuals=Swash
	- Variant=1

## **4 Paages and Classes**

- 4.1. A minimal 'package' or style file consists of a \NeedsTeXFormat declaration and a \ProvidesPackage line:
	- (a) Create such a minimal package file;
	- (b) Write a document that uses your package file. Verify that using your package has no effect, other than writing out a diagnostic (and logging it in the . log file).
- 4.2. A minimal class file, as well as a \NeedsTeXFormat declaration and a \Provides-Class line, needs to define four things: values for \textheight and \textwidth, a value for \normalsize, and a style for pagenumbering:
	- (a) Create such a minimal class file<sup>3</sup>;
	- (b) Write a document using your minimal class file. What normal LATEX features do not work?
- 4.3. One convention for LATEX software is not to develop 'bare' class or style files as above, but to write "documented LATEX": interspersing the LATEX macro definitions with user documentation and implementation notes, and using the doc and docstrip packages to produce the printable documentation and the LATEX files from a single source file. The format of these files is slightly tricky; to start with, look at the esexam report.dtx and .ins files provided:
	- (a) the esexamreport.ins file is already almost in the correct form for use: however, all instances of 'esexamreport' need to be changed to match the filename you have saved your minimal class file under, and of course the copyright declarations need to be modified. Go ahead and do this.

 $^3\mathrm{If}$  you get stuck, look for the  $\mathtt{minimal}$  . c1s file, distributed with  $\mathtt{E}\text{Tr}\text{X}.$ 

- (b) the esexamreport.dtx (for "documented TFX") file illustrates the usual form: the header of the file contains some gymnastics motivated by the fact that multiple different programs will be reading this file. There is then a short ordinary-looking  $E$ FFX document using the  $Itx$ doc class, which inputs the file itself; following this, there is what looks like the body of a LATEX document, commented out except for the pieces of code that make up the class or style file (and these pieces of code are within macrocode environments). Borrowing liberally from this example, convert your minimal class file to documented TFX format.
- (c) if all has gone well, you should be able to run LATEX on your .dtx file to generate documentation, and LATEX on the .ins file to generate the class file. Check that this works, and if not, fix any problems that are revealed.

## **Further Reading**

- The L<sup>A</sup>T<sub>E</sub>X3 Project, L<sup>A</sup>T<sub>E</sub>X2ε for class and package writers
- Frank Mittelbach, *The doc and shortvrb Packages*
- Scott Pakin, *How to Package your L<sup>A</sup>TEX Package*
- Will Robertson, *The* fontspec *Package*
- Till Tantau, *The TikZ and PGF Packages: Manual for version 2.00*